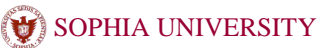

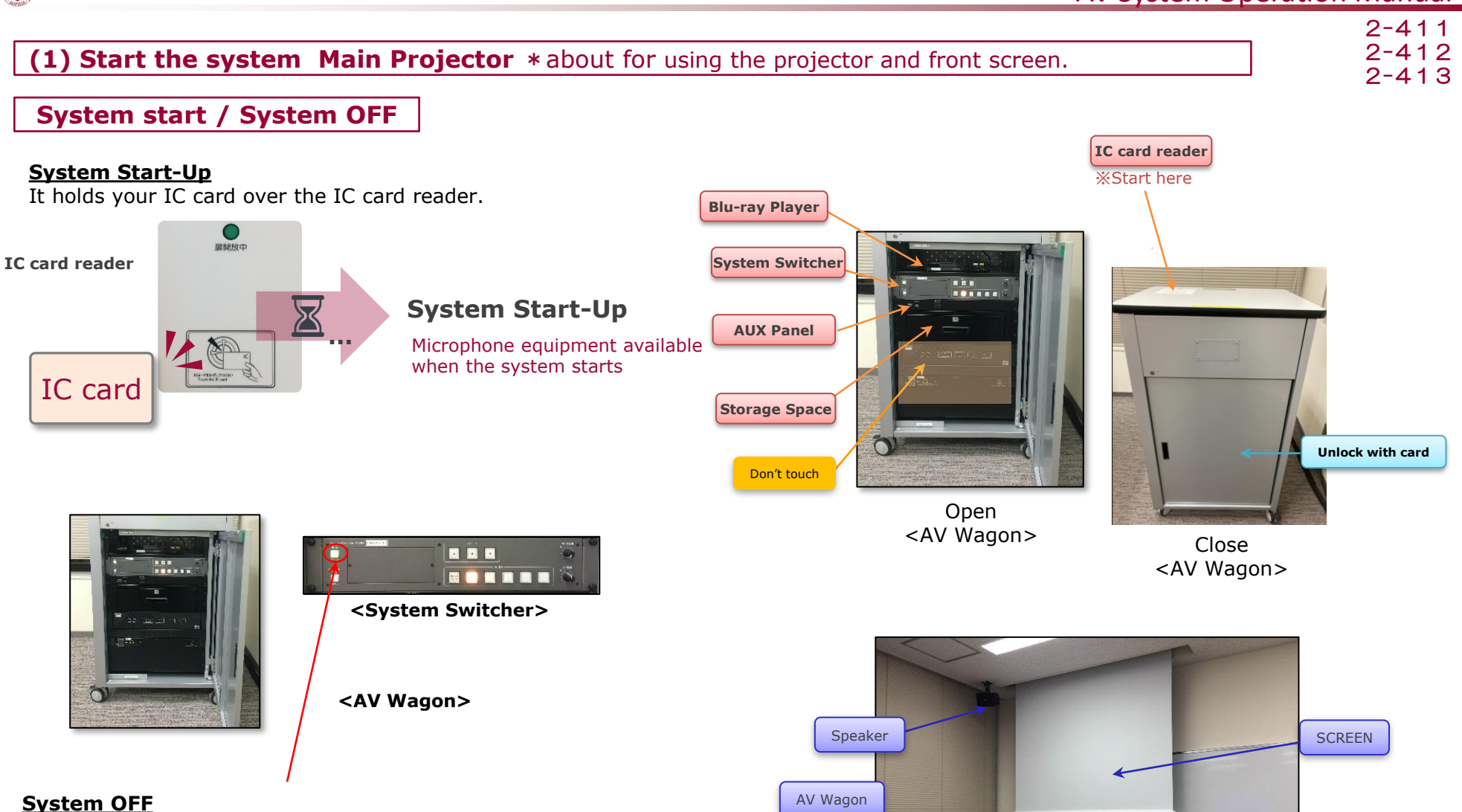

Its presses "OFF" button on the switch panel to shut down the system.

! Remember to remove Disks and store Microphones before shutting down the system. It will automatically lock when you close the door.

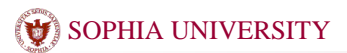

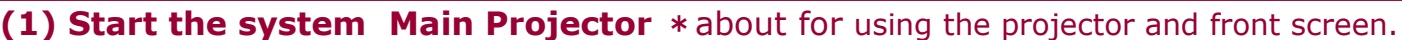

#### 2-411 2-412 2-413

### **AV Presentation**

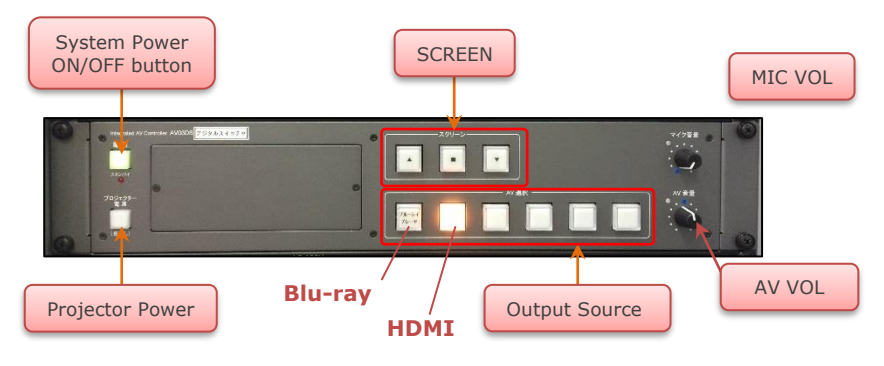

**<System Switcher>**

It press **Projector Power** button and ▼ DOWN button of the SCREEN. \* **Outoput Select** buttons are not available until the light stops blinking.

Select the **Output Source** (\*It can select Video output to SCREEN)  $*$  "OFF" is to temporarily hide the image of the SCREEN.

It can adjust **MIC VOL** and **AV VOL** on switch panel.

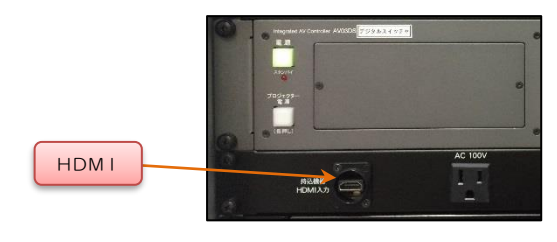

<**AUX Panel**>

2**-**411 2**-**412

## <sup>2</sup>**-**<sup>413</sup> **(2) Short Focus Projector** \*about for using the projector and wall screen.

#### **1) Turn ON the Projector**

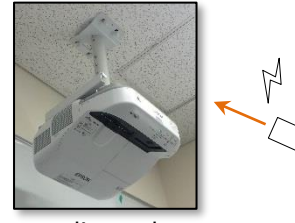

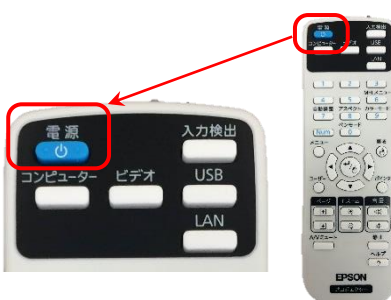

※Please direct the remote control to the projector.

⇒**Press ON/OFF Power button** on the remote control and system will be turned on.

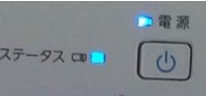

#### **2) Set up BYOD devices**

⇒Connect **the BYOD devices** to **Video Input Panel** on the wall

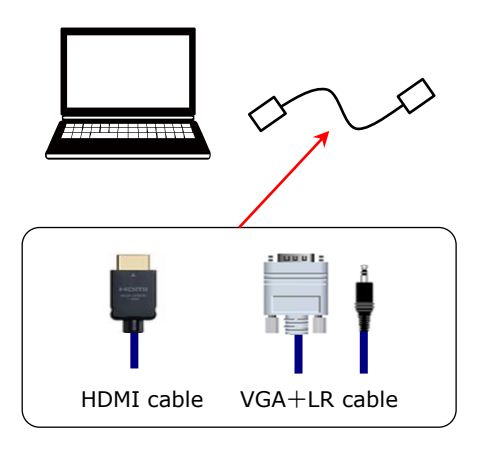

Video Input Panel

# $\updownarrow$ AUDIO IN AUDIO IN HDMI II Extron HDMI VGA+LR

 $*$  Video Input Panel is for the wall projector.

It connects to AUX panel of the AV Wagon in case of the using the Front **SCREEN** 

#### **3) To use the interactive features**

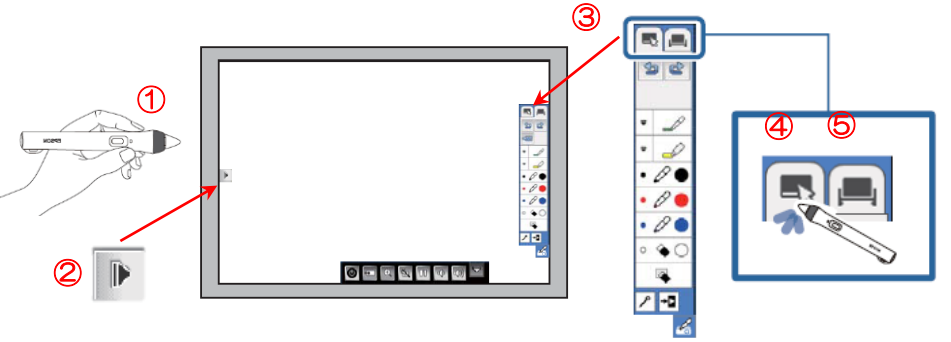

①Move the "**interactive pencil**" closer to the SCREEN. ②Tap on the "Tool Bar Tab" by an interacitve pencil.

③Tap on the "Tool Bar Tab for the menu" by it.

④Select the "**Annotation mode**" :Enable to draw over the document. ⑤Select the "**White mode**" :Enable to draw on the blank screen.

#### **4) Adjust the Volume**

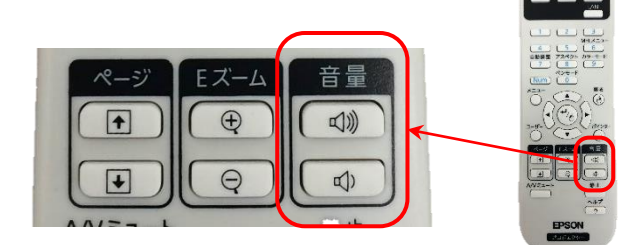

#### **5) Turn OFF the Projector**

⇒ **Press ON/OFF Power button** on the remote control of the Projector or it's enable to control from the Power bottun of the menu.

**!!** Please make sure to shut down the projector.

**!!** Please make sure to remove the BYOD devices.

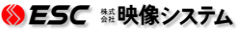

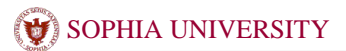

#### **(3) Mobile Projector Use the wall screen and the projector**

#### $2 - 411$ 2-412 2-413

#### **1) Turn ON the Projector**

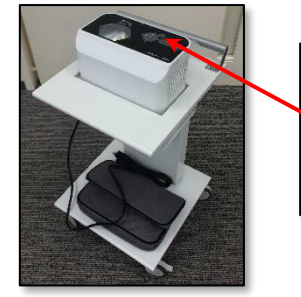

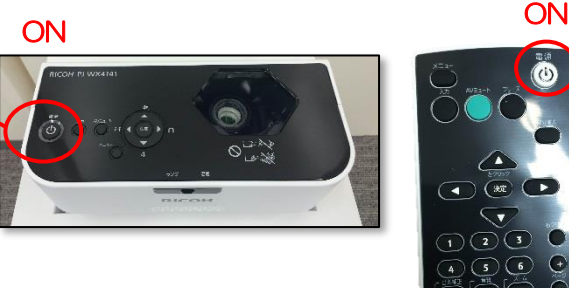

⇒Please insert **the power plug** of the projector to **an electrical outlet**.

⇒**Press ON/OFF button** on the projector to turn on the system. (It can be operated with the power button on the remote control.)

#### **2) Set up BYOD devices**

⇒Connect **the BYOD devices** to the Input connector of projector.

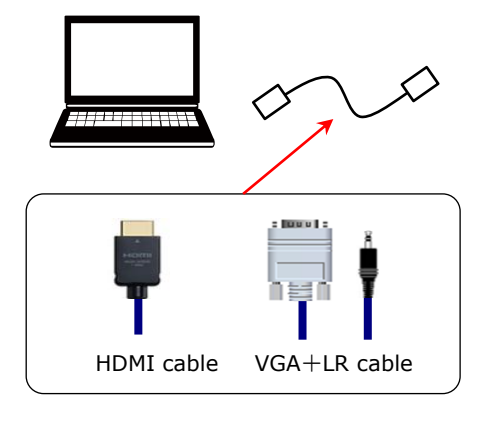

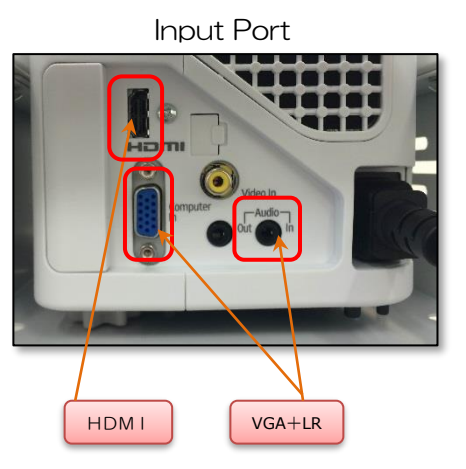

#### 3) **Adjust the Volume**

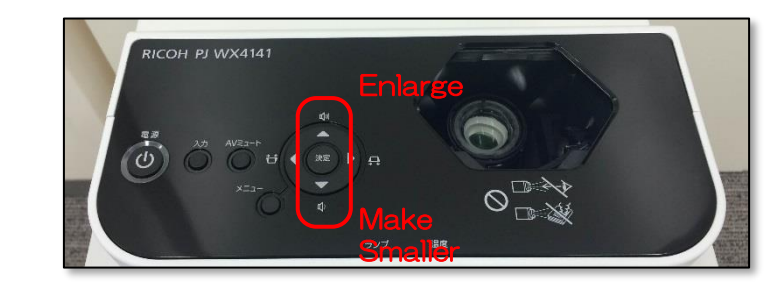

#### **4) Turn OFF the Projector**

⇒**Press ON/OFF button** on the remote control to turn off the system (It can be operated with the power button on the remote control.)

**!!** Please make sure to shut down the projector.

**!!** Please make sure to remove the BYOD devices.

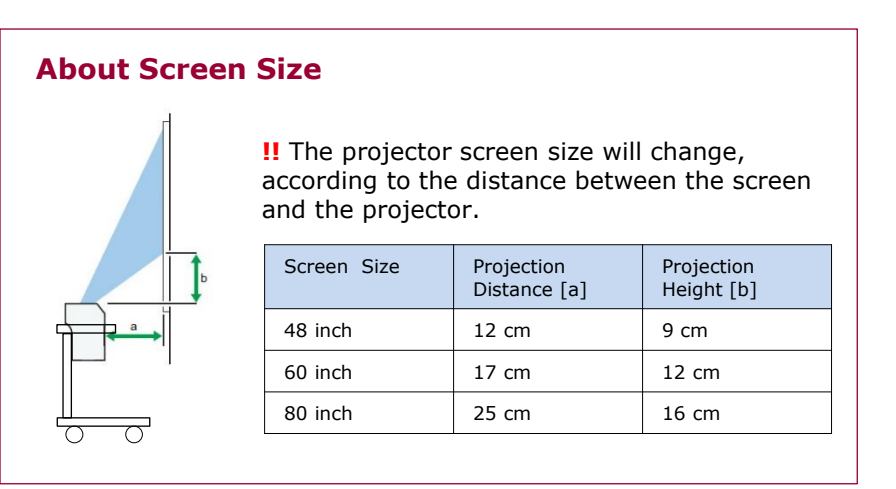